## **Лабораторна робота № 1 ДОСЛІДЖЕННЯ МЕТОДІВ ВВЕДЕННЯ ВІДЕОЗОБРАЖЕНЬ В КОМП'ЮТЕР ТА ЇХ ЗБЕРІГАННЯ В ЦИФРОВІЙ ФОРМІ**

### **1.1. Мета роботи**

Вивчити основні методи введення відеоінформації в комп'ютер та принципи побудови апаратних засобів, що реалізують ці методи.

Дослідити можливість використання графічних форматів файлів для зберігання цифрової відеоінформації. Вивчити основи роботи з цифровими відеозображеннями в системі MatLab.

### **1.2. Основні теоретичні відомості**

Системи машинного зору (СМЗ) призначені для виконання візуального аналізу і обробки зображень двовимірних і тривимірних сцен. Ця область інформаційної техніки в даний час швидко розвивається, і відповідні системи знаходять широке застосування в різних областях техніки.

У загальному випадку сприйняття СМЗ інформації про реальну двовимірну чи тривимірну сцену може бути визначене як процес, за допомогою якого сприймаються і аналізуються параметри, якості і властивості об'єктів, що спостерігаються, такі як освітленість, форма, розмір, колір, фактура поверхні, тобто те, що визначає зовнішній вигляд об'єктів і їх орієнтацію в просторі. Процес візуального сприйняття і аналізу містить у собі побудову абстрактного опису сцени, що в багатьох випадках виконується в умовах істотної неоднозначності. Можна сказати, що сутність процесу зорового сприйняття СМЗ полягає в побудові ефективних символічних описів навколишнього середовища, які замінюють великі обсяги вхідних візуальних даних. Такий опис повинен містити всю необхідну інформацію про сцену, і, крім того, він повинен бути зручним для здійснення процесів розпізнавання та інтерпретації.

Таким чином, під автоматичною обробкою зображень у самому загальному випадку можна розуміти процес одержання символічних описів зображень реального світу, що використовуються при наступній інтерпретації сцени. Метою такої обробки може бути також візуальне удосконалення чи статистична оцінка визначеного аспекту зображення, який не є безпосередньо очевидним у початковій формі зображення.

Розповсюдженим видом обробки зображень є ідентифікація візуальної інформації з деякою еталонною інформацією, що знаходиться в пам'яті СТЗ. Одним із варіантів такої обробки є розпізнавання образів, що звичайно грунтується на зіставленні зображення об'єкта, що аналізується, з набором еталонних образів. Однак просте поелементне зіставлення зображення, що розпізнається, та еталонного зображення пов'язане з надмірно складними обчисленнями, що займають занадто багато часу. Тому, як правило, здійснюються операції попередньої обробки зображень, які зводиться до стиснення і структуризації зображення, що дозволяє істотно спростити зазначені обчислення. В результаті попередньої обробки зображення замінюється набором ієрархічно упорядкованих фрагментів, що апроксимуються деякими графічними примітивами. Перетворене зображення передає основний інформаційний зміст початкового зображення. Ефективність таких перетворень залежить від форми, розмірів і орієнтації примітивів, причому ефективність тим вище, чим менша кількість примітивів.

Задача розпізнавання образів відноситься до числа тих, що важко формалізуються. У різних варіантах СМЗ використовуються різні формальні моделі. Одним із варіантів є залучення теорії формальних мов для вирішення даної задачі і побудови лінгвістичних моделей для аналізу сцен. Сцена при такому підході розглядається як мовний вираз, синтаксис якого визначається припустимими структурними відносинами. При цьому аналіз зображень зводиться до процесу граматичного розбору, у результаті якого утворюється ряд більш простих зображень, зв'язаних одне з одним.

В деяких випадках, в залежності від конкретного завдання, можуть бути непотрібними складні математичні алгоритми розпізнавання форми та інших характеристик об'єкту. Наприклад, для визначення розмірів об'єкта достатньо виділити на зображенні контур цього об'єкта.

СМЗ можуть бути побудовані на основі обробки аналогових зображень і оцифрованих зображень. У першому випадку координати елементів зображення і їх колір змінюються безперервно, в другому - дискретно. Аналогова обробка зображень здійснюється оптичними системами. Цифрова обробка зображень виконується за допомогою цифрових ЕОМ (персональних комп'ютерів), але існують також і оптичні цифрові системи обробки зображень.

В оптичних системах здійснюється багатоканальна паралельна обробка візуальної інформації з досить високою швидкістю, однак точність такої обробки нижче, ніж у цифрових ЕОМ. В той же час швидкість обробки візуальної інформації в цифрових ЕОМ нижче, ніж в оптичних системах.

Проте швидкодія комп'ютерів безупинно підвищується, поліпшуються функціональні можливості засобів введення-виведення, розвивається програмне забезпечення, з'являються функції паралельної обробки.

Перераховані властивості цифрових ЕОМ, а також їх більш широкі і гнучкі функціональні можливості привели до того, що в даний час в СМЗ в більшості випадків використовується цифрова комп'ютерна техніка.

СТЗ складаються з відеокамери, що формує відеозображення, пристрою введення відеозображення в комп'ютер, самого комп'ютера і пристрою керування рухом, який дозволяє переміщувати відеокамеру в просторі. Системи "машинного зору" здатні цілком замінити людину у виробничих операціях контролю, вимірювання, сортування об'єктів.

Для введення в комп'ютер зображення використовується пристрій введення відеозображень в комп'ютер і відеокамера або цифровий фотоапарат. Ця частина системи вирішує задачі "технічного зору". Виходячи з задачі, можуть використовуватися, як складні (можливе підключення декількох відеокамер), так і найпростіші пристрої. Це дозволяє створити системи для конкретної прикладної задачу з оптимальною вартістю.

Для переміщення відеокамери використовується пристрій керування рухом. Можливості цього пристрою теж дуже широкі. Якщо необхідний рух у площині, то використовується пристрій на дві осі руху. Якщо необхідно керувати рухом по складній просторовій траєкторії – на шість осей руху. Усе це дозволяє вибрати пристрій для конкретної прикладної задачу.

Для роботи з відеозображеннями використовується бібліотека функцій, що дозволяє одержувати необхідну інформацію з відеозображень, що надходять в систему. За допомогою цієї бібліотеки можна проводити відновлення зображень, що містять шуми, згладжувати контури об'єктів, виконувати сегментацію і кількісний аналіз образів, що надходять в систему. Великий набір функцій дозволяє одержувати після обробки відеозображення достатньої якості без використання дуже складних і дорогих відеокамер.

Як правило, не буває промислового устаткування без додаткових датчиків, тому в СТЗ входить багатофункціональна плата введення-виведення даних. Вона необхідна для підключення додаткового устаткування, збору інформації з датчиків і оброблення її.

СТЗ застосовуються в наступних областях промисловості: автомобілебудуванні, електроніці, фармацевтичній промисловості, машинобудуванні, робототехніці, лабораторних дослідженнях.

За рахунок своєї гнучкості й універсальності СТЗ дозволяють знизити навантаження на людину практично у всіх областях промисловості.

В електронній промисловості виробляється велика кількість різних плат. Як правило, на них встановлюється велика кількість навісних монтажних елементів. Мікросхеми встановлює на плату машина, але контроль правильності установки робить людина. Якщо на даній операції замінити людину СТЗ, то це підвищить якість і швидкість контролю і тестування плат.

Інша область, у якій можуть бути застосовані СТЗ – автомобілебудування. На кожному етапі зборки машини необхідний візуальний контроль. На кузові велика кількість зварних швів – їх потрібно перевірити. Кузов необхідно пофарбувати – якість фарбування так само контролюється. Усі ці операції робить людина і тому не можна гарантувати абсолютну якість продукції без надійного контролю. СТЗ дозволяє прискорити процес виробництва і підвищити якість і надійність продукції.

Продукція, що випускається фармацевтичною промисловістю, повинна суворо відповідати стандартам і тому необхідний контроль її якості на етапі випуску. При маркуванні готових таблеток іноді відбуваються збої, а таблетки з неправильним маркуванням не можуть використовуватися. СТЗ дозволяє виконувати автоматичний контроль маркування і забезпечувати належну якість продукції.

В лабораторних дослідженнях також використовується візуальний контроль і вимірювання. Вони характерні тим, що не вносять збурень у об'єкт, що досліджується. Це дуже важливо у багатьох наукових дослідженнях.

Одержання зображення об'єкта з різних ракурсів дозволяє одержати повну інформацію про цей об'єкт. Ця властивість СТЗ дозволяє використовувати їх для контролю точності виготовлення деталей в машинобудуванні.

СТЗ дозволяють створювати мобільні роботи, які можуть замінити людину при роботі поруч з атомним реактором, на пожежі і в інших ситуація, де людина працювати на може. Контроль за допомогою СТЗ можна робити на відстані і це дозволяє використовувати їх для контролю в агресивних середовищах.

Гнучкість, багатофункціональність і висока надійність СТЗ дозволяє замінити людину в більшості областей промисловості.

Створення СТЗ потребує використання певного набору апаратних засобів (рис. 1.1). Найсуттєвішим елементом даної структурної схеми є вимірювальний канал, від якого в значній мірі залежать точнісні і часові характеристики даної системи.

Елементи даної структурної схеми є складними технічними виробами, що потребують для розробки значних затрат праці і багато часу, а для виготовлення – складного обладнання і певного рівня технології. Тому в більшості випадків доцільно використовувати існуючі стандартні апаратні засоби, а потрібні характеристики системи забезпечити на основі алгоритмічної обробки цифрової відеоінформації.

Можливі такі варіанти використання стандартних апаратних засобів для побудови СТЗ:

1. Відеокамера, яка підключена до пристрою введення відеозображень (в складі комп'ютера).

2. Цифровий фотоапарат, підключений до комп'ютера через послідовний інтерфейс або інтерфейс USB.

3. Цифрова відеокамера, підключена до комп'ютера через інтерфейс IEEE 1394 "FireWire" або інтерфейс USB.

Розглянемо ці варіанти більш детально, звертаючи увагу на технічні характеристики апаратних засобів, важливі для вирішення задач контролю і вимірювань.

**Відеокамера, яка підключена до пристрою введення відеозображень (в складі комп'ютера).** Введення відеозображень від відеокамери в персональний комп'ютер і їх перетворення в цифрову форму виконується за допомогою спеціального пристрою, що являє собою плату розширення в складі комп'ютера.

Даний варіант має такі недоліки, що негативно впливають на якість отриманих цифрових відеозображень:

1. Максимальний розмір цифрового зображення дорівнює близько 800х600 дискретних точок через обмеження, що випливають із властивостей аналогового відеосигналу відповідно до телевізійних стандартів.

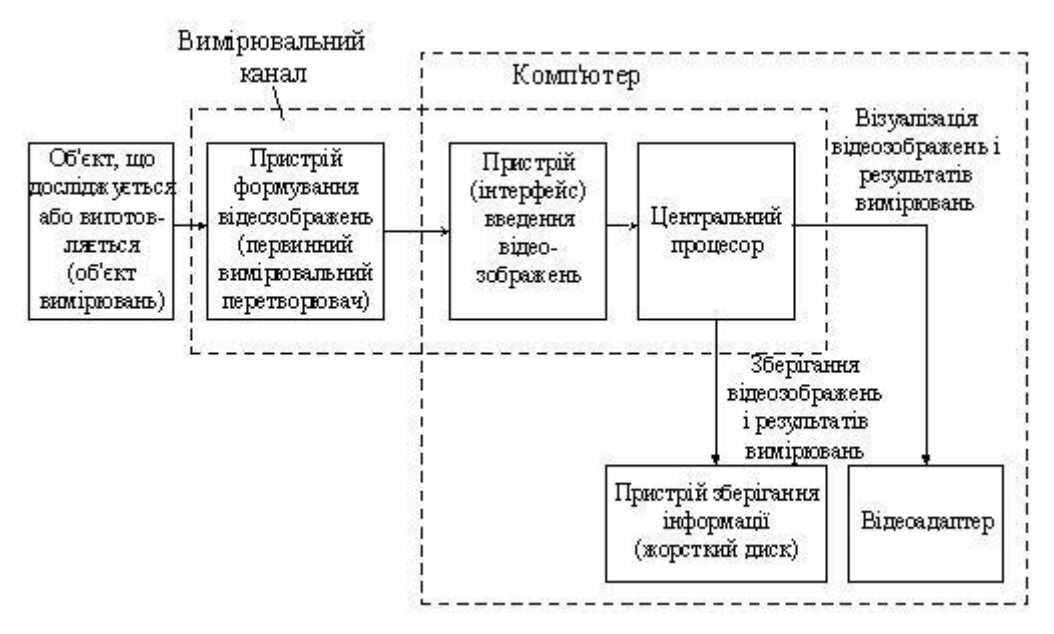

Рис.1.1 Структурна схема апаратних засобів СТЗ

2. Верхня межа смуги частот відеосигналу після всіх перетворень дорівнює 3 – 5 МГц, що негативно впливає на відтворення контурів об'єктів на відеозображенні.

3. В даному випадку має місце черезрядкова розгортка, що негативно впливає на якість швидкорухомих зображень.

Переваги даного варіанту:

1. Можливість введення і обробки послідовності зображень з високою частотою кадрів (25 кадрів / 50 напівкадрів в секунду), що важливо для дослідження динаміки швидкоплинучих процесів.

2. Доступність і відносно невелика собівартість апаратних засобів.

3. Можливість накопичення відеозображень шляхом запису на магнітну стрічку з подальшим введенням в комп'ютер.

Для подолання недоліків даного варіанту слід використовувати спеціалізовану відеокамеру або переходити до інших варіантів введення відеозображень в комп'ютер.

**Цифровий фотоапарат** дозволяє фіксувати у власному запам'ятовуючому пристрої невелику кількість цифрових зображень у форматі без стиснення (BMP, TIFF) або з стисненням (JPEG). Перетворення відеоінформації в цифрове зображення виконується у самому фотоапараті за допомогою напівпровідникового перетворювача "світло-сигнал". Далі цифрові зображення передаються в комп'ютер по послідовному інтерфейсу або інтерфейсу USB.

Переваги даного варіанту:

1. Великий розмір цифрового зображення, який дорівнює 2048х1536 дискретних точок у кращих моделях цифрових фотоапаратів. Цей розмір обмежується в основному тільки сучасними можливостями технології виготовлення напівпровідникових перетворювачів "світло-сигнал". Зображення може бути стиснуто в цифровому фотоапараті або введено в комп'ютер в нестиснутому вигляді.

2. Висока якість цифрового зображення у порівнянні із аналоговою відеокамерою. Це обумовлено низьким рівнем шумів і малими похибками дискретності відеоінформації.

3. Можливість безпосереднього отримання напівтонового зображення у цифровому фотоапараті, що важливо при введенні даних про виробничий процес або науковий експеримент.

Недоліком даного варіанту є те, що відсутня можливість введення в комп'ютер послідовності зображень з високою частотою кадрів, що важливо для дослідження динаміки різних процесів. Зауважимо, що кращі моделі цифрових фотоапаратів мають можливість введення в комп'ютер послідовності стиснутих зображень у реальному масштабі часу із максимальною швидкістю 2 – 3 кадри в секунду. Передача нестиснутого відеозображення в комп'ютер може займати декілька хвилин, що неприйнятно в багатьох випадках. Ці недоліки випливають із обмеженої пропускної здатності послідовного інтерфейсу (115 Кбіт/с) або інтерфейсу USB (12 Мбіт/с).

**Цифрова відеокамера** дозволяє отримати послідовність відеозображень у цифровій формі і передати їх у комп'ютер через інтерфейс USB або IEEE 1394 "FireWire" (пропускна здатність 100 Мбіт/с). Перетворення відеоінформації в цифрове зображення відбувається в самій відеокамері. Обмежена пропускна здатність апаратних засобів вимагає застосування стиснення відеозображень. Для стиснення використовуються формати відеопослідовностей M-JPEG, MPEG та інші.

Переваги даного варіанту:

1. Краща якість цифрового зображення у порівнянні із аналоговою відеокамерою. Це обумовлено низьким рівнем шумів і малими похибками дискретності.

2. Послідовна розгортка відеозображення.

3. Можливість введення в комп'ютер і обробки послідовності зображень з високою частотою кадрів (25 кадрів в секунду для інтерфейсу IEEE 1394).

Недоліком даного варіанту є те, що стандартні цифрові відеокамери, орієнтовані на телевізійний стандарт передачі зображень, забезпечують максимальний розмір цифрового зображення близько 800х600 дискретних точок. Цифрові відеокамери, орієнтовані на передачу зображень по комп'ютерним мережам, формують зображення невеликого розміру (320×240 точок) і з невеликою частотою кадрів. Для подолання вказаних недоліків потрібно використання спеціалізованої цифрової камери, яка призначена для роботи в складі промислового комп'ютера і має підвищений розмір цифрового відеозображення (1024х1024 точок і більше).

Для побудови автоматизованих систем і СТЗ найбільш важливим є розмір зображення в дискретних точках, отриманий в пристрої формування відеозображень. Наприклад, при розмірі відеозображення 800х600 точок і зйомці площі розміром 80х60 мм одній дискретній точці відповідає площа 0,10х0,10 мм, при розмірі відеозображення 2048х1536 точок – площа 0,04х0,04 мм. Це є достатнім для розв'язання багатьох прикладних задач, наведених на початку даного підрозділу.

В СТЗ потрібно виконувати цифрову обробку відеозображень, отриманих за одним із вказаних варіантів. Конкретний перелік операцій по обробці відеозображень визначається задачею, що вирішується за допомогою СТЗ.

Розробку алгоритмів обробки відеозображень для конкретних прикладних задач доцільно виконувати в пакеті прикладних програм MatLab/Image Processing Toolbox. Для подальшого використання в СТЗ, що випускаються промисловістю, такий алгоритм перетворюється в програму за допомогою однієї з алгоритмічних мов високого рівня.

Image Processing Toolbox містить великий вибір стандартних алгоритмів цифрової обробки і аналізу відеозображень. Це звільняє користувача від необхідності виконувати розробку та налагодження цих алгоритмів і дозволяє зосередитися на вирішенні основної наукової або інженерної задачі.

Стандартні функції пакету Image Processing Toolbox допускають можливість зміни великої кількості параметрів, що дуже актуально при дослідженні алгоритмів цифрової обробки відеозображень. Перш, ніж використовувати ці стандартні функції для вирішення конкретних задач, фахівець повинен їх вивчити і дослідити. Це одна із задач, що вирішується в ході виконання студентами даних лабораторних робіт.

Зображення можуть бути векторні і растрові. Векторне зображення містить набір графічних примітивів (точка, лінія, прямокутник, текстовий надпис). Растрове зображення – це двовимірний масив, елементи якого містять інформацію про яскравість і колір точок початкового відеозображення. Растрові відеозображення можуть бути кольорові (24 біти на точку), кольорові палітрові, напівтонові і двохградаційні.

Елементи кольорових (24 біти на точку) відеозображень містять дані про яскравість кожної з трьох кольорових складових частин відеозображення відповідно до адитивної кольорової схеми RGB (червона, зелена та синя складові частини).

Кольорові палітрові відеозображення містять посилання на елементи палітри. Палітра – це таблиця, що містить дані про червону, зелену та синю складову частину для кожного кольору з деякого фіксованого набору кольорів, що присутні на відеозображенні.

Напівтонове відеозображення складається з елементів, які містять значення яскравості дискретних точок. Цей тип відеозображень дуже часто використовується в СТЗ.

Двоградаційне відеозображення містить елементи, що можуть приймати тільки два значення – 0 та 1. Такі відеозображення можна отримати шляхом сегментації початкового відеозображення на об'єкт і фон з фіксованим або адаптивним порогом.

Двовимірний масив, що відповідає відеозображенню, як і будь-який інший масив в системі MatLab, може бути двох типів:

double – елементи масиву – дійсні числа подвійної точності довжиною 8 байтів;

uint8 – елементи масиву – цілі числа довжиною 1 байт.

Якщо масив має тип double, то повному динамічному діапазону значень яскравості точок відеозображення відповідає діапазон дійсних чисел від 0 до 1. Якщо масив має тип uint8, то це діапазон цілих чисел від 0 до 255.

При завантаженні відеозображення в оперативну пам'ять створюється масив типу uint8. Зауважимо, що в MatLab арифметичні операції можна виконувати тільки над елементами масиву типу double. Тому масив відеозображення типу uint8 потрібно претворити в масив типу double або використовувати стандартні функції пакету Image Processing Toolbox для арифметичних операцій над відеозображеннями.

Функції пакету прикладних програм MatLab/Image Processing Toolbox, які необхідно використовувати в лабораторній роботі:

**imshow** – виведення відеозображення на екран комп'ютера;

**imread** – читання графічного файла із відеозображенням і завантаження відеозображення в двовимірний масив, розташований в оперативній пам'яті комп'ютера;

**imwrite** – запис відеозображення на жорсткий диск у вигляді графічного файла;

**subplot** – вказує певну частину екрану, в яку буде виведене відеозображення;

**title** – задає текстовий заголовок, розташований на екрані над відеозображенням;

**rgb2gray** – перетворює кольорове відеозображення (24 біти на точку) в напівтонове відеозображення;

**im2bw** – перетворює кольорове або напівтонове відеозображення в двоградаційне відеозображення.

#### **1.3. Підготовка до роботи**

Вивчити основні методи введення вимірювальної відеоінформації в комп'ютер та принципи побудови апаратних засобів, що реалізують ці методи (розділ 1.1 даного методичного посібника).

Виконати попередній аналіз початкових даних індивідуального завдання (табл. 1.1) і розробити програму для виконання цього завдання. При складанні програми рекомендується використовувати додаток 1 даного методичного посібника.

### **1.4. Виконання роботи**

1. Виконати порівняльний аналіз різних варіантів введення відеозображень в комп'ютер і апаратних засобів, що використовуються для цього. Результати навести в звіті по роботі.

2. Вивчити основні можливості системи MatLab по перетворенню форматів і зберіганню на жорсткому диску цифрових відеозображень (на прикладі програми, що наведена в додатку 1).

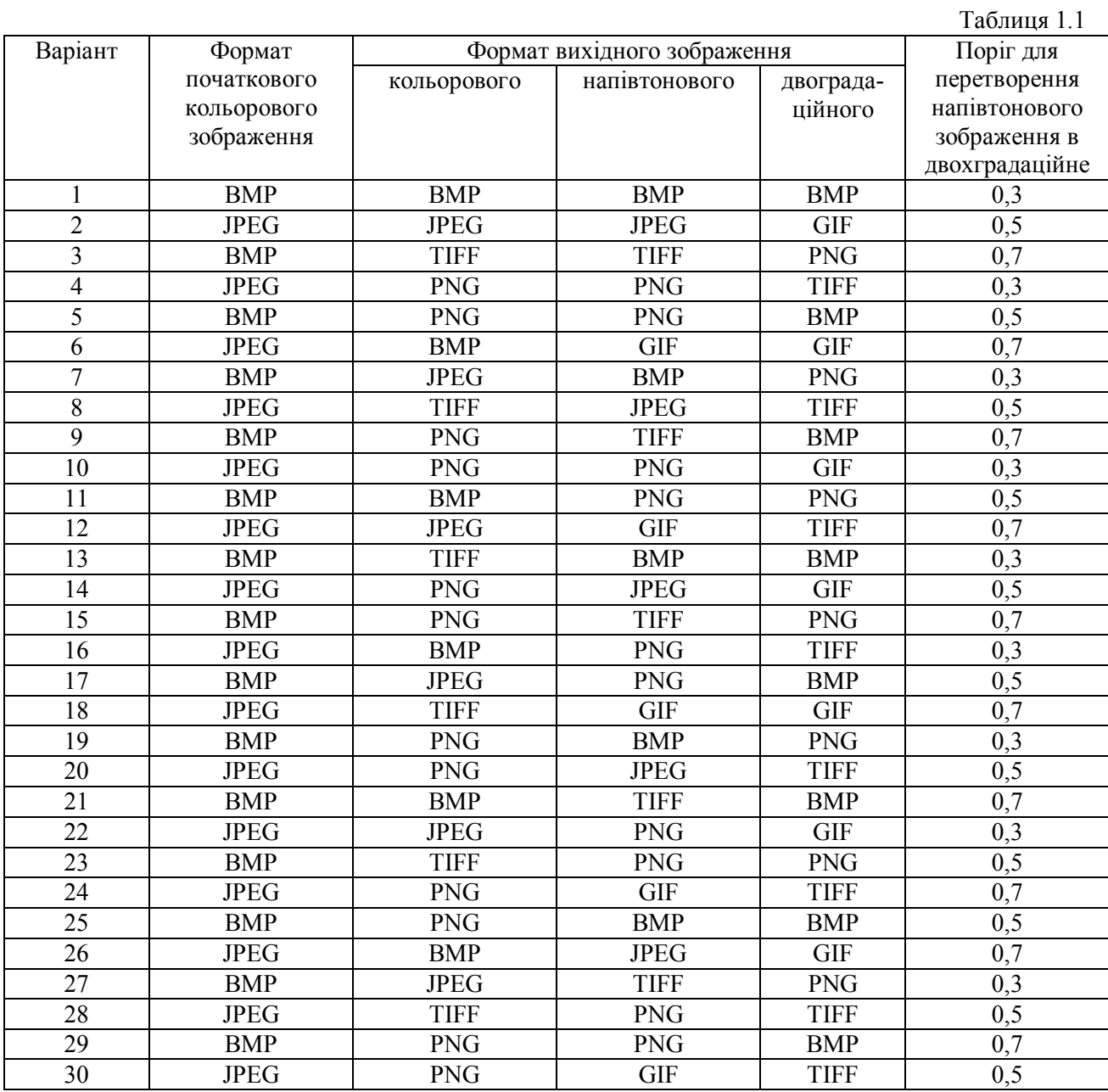

3. Завантажити в оперативну пам'ять початкове кольорове відеозображення, задане викладачем. Формат відеозображення повинен відповідати даним табл. 1.1.

4. Перетворити кольорове відеозображення в заданий формат (табл. 1.1) і зберегти його на жорсткому диску.

5. Повторити п. 4 для напівтонового і двоградаційного відеозображення.

6. Порівняти якість і інші характеристики початкового і вихідних відеозображень, а також розмір відповідних файлів. Зробити висновки.

### **1.5. Зміст звіту**

1. Найменування і мета роботи.

2. Порівняльний аналіз різних варіантів введення відеозображень в комп'ютер та їх зберігання в цифровій формі.

3. Програма для виконання дій з цифровими відеозображеннями, що вказані в розділі 1.4 "Виконання роботи".

4. Результати досліджень на основі використання програми з п. 3.

5. Висновки по роботі.

#### **1.6. Контрольні запитання**

1. З яких основних блоків складається СТЗ?

2. Назвіть переваги і недоліки різних варіантів введення відеозображень в комп'ютер.

3. Назвіть прикладні області, в яких може ефективно застосовуватися комп'ютерна обробка відеозображень.

4. Поясніть, як застосування цифрової відеокамери впливає на характеристики отриманих відеозображень.

5. Назвіть формати графічних файлів, що підтримуються пакетом прикладних програм MatLab/Image Processing Toolbox.

6. Які стандартні функції для роботи з цифровими відеозображеннями існують в пакеті прикладних програм MatLab/Image Processing Toolbox?

7. В якій формі зберігаються відеозображення в оперативній пам'яті цифрової ЕОМ при роботі з пакетом програм Image Processing Toolbox?

## **Приклад програми для візуалізації і перетворення форматів відеозображень**

```
% ЛАБОРАТОРНА РОБОТА №1
% ДОСЛІДЖЕННЯ МЕТОДІВ ВВЕДЕННЯ ВІДЕОЗОБРАЖЕНЬ В КОМП'ЮТЕР % ТА ЇХ 
ЗБЕРІГАННЯ В ЦИФРОВІЙ ФОРМІ
% ЗАВАНТАЖЕННЯ ПОЧАТКОВОГО ВІДЕОЗОБРАЖЕННЯ%
RGB1=imread('apple.jpg'); 
% ПЕРЕТВОРЕННЯ ТИПУ ВІДЕОЗОБРАЖЕННЯ%
imwrite(RGB1,'apple.png');
I=imread('apple.png');
I1=rgb2gray(RGB1);
imwrite(I1,'apple_gray.png');
BW1 = im2bw(RGB1, 0.3);imwrite(BW1,'apple_bw.tif');
```

```
% ВИВЕДЕННЯ РЕЗУЛЬТАТІВ%
subplot(2,2,1), imshow(RGB1);
title('ПОЧАТКОВЕ ВІДЕОЗОБРАЖЕННЯ');
subplot(2,2,2), imshow(I);title('ПЕРЕТВОРЕНЕ ВІДЕОЗОБРАЖЕННЯ');
subplot(2,2,3), imshow(11);
title('НАПІВТОНОВЕ ВІДЕОЗОБРАЖЕННЯ');
subplot(2,2,4), imshow(BW1);
title('ДВОГРАДАЦІЙНЕ ВІДЕОЗОБРАЖЕННЯ');
```
## **4 Результати досліджень на основі використання програми**

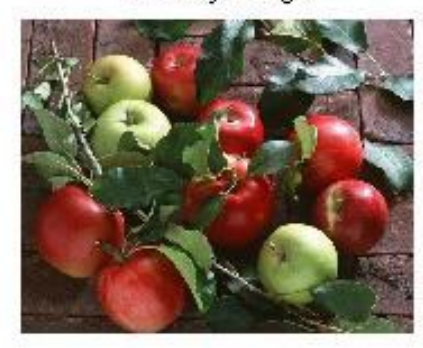

Primary image

# Halftone image

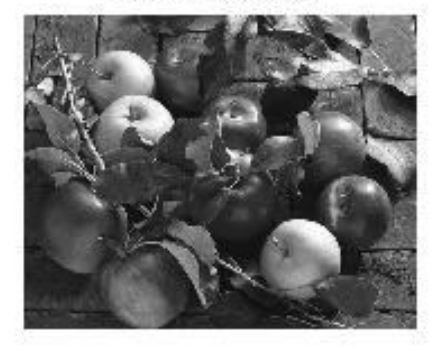

Converted image

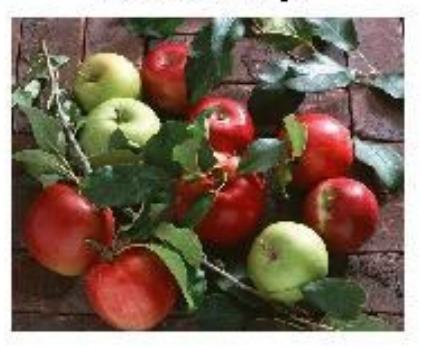

Dvohradatsiyne image

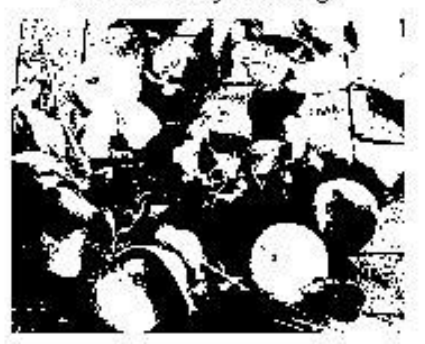